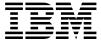

## AIX 5L for Itanium-Based Systems, Early Adopters Release, Version 5.1 Release Notes

Memorandum to: Licensees of AIX 5L for Itanium-Based Systems, V5.1

Subject: AIX 5L for Itanium-Based Systems Version 5.1

Date: April 10, 2001

Enclosed is information about the AIX 5L for Itanium-Based Systems Version 5.1 Release. **Read this information before installing AIX 5L for Itanium-Based Systems Version 5.1**.

The latest version of the release notes (which may contain changes to this document) are available at the following Web site:

http://aix51.ihost.com/library.html

AIX publications are available from the following Web site:

http://www.ibm.com/servers/aix/library/

GI10-0728-00 1

<sup>\*</sup> Indicates trademarks or registered trademarks of International Business Machines Corporation.

## Contents

| AIX 5L for Itanium-Based Systems Version 5.1 Release Notes                      | <br> | <br> |      |
|---------------------------------------------------------------------------------|------|------|------|
| Introduction                                                                    | <br> | <br> | . !  |
| AIX 5L for Itanium-Based Systems Installation Requirements                      | <br> | <br> | . !  |
| How to Get Help and Report Problems                                             |      |      |      |
| Installing AIX Version 5L                                                       |      |      |      |
| Installing the AIX 5L from CD-ROM                                               | <br> | <br> |      |
| New Base Operating System Debugging Help                                        | <br> | <br> | . 8  |
| Memory Requirements                                                             |      |      |      |
| Initial Paging Space Requirements                                               |      |      |      |
| Disk Space Requirements                                                         |      |      |      |
| Other Installation Information                                                  | <br> | <br> | . (  |
| Base Operating System (BOS)                                                     | <br> | <br> | . 10 |
| Enabling Licensed Processors                                                    |      |      |      |
| JFS2                                                                            |      |      |      |
| IBM AIX Developer Kit, Java 2 Technology Edition, Version 1.3                   |      |      |      |
| UDI, Paging and Other Enhancements                                              |      |      |      |
| SVR4 Printing                                                                   |      |      |      |
| Performance Analysis Tools                                                      |      |      |      |
| Communications, Networking and I/O                                              |      |      |      |
| Networking Technology Feature Enhancements                                      |      |      |      |
| Gigabit Ethernet-SX PCI Adapter and IBM 10/100/1000 Base-T Ethernet PCI Adapter |      |      |      |
| Alteon Gigabit Ethernet Adapters                                                |      |      |      |
| Enable Link Polling and Time Interval for Link Polling Configuration Attributes |      |      |      |
| DigiBoard 8 and 128 Adapters                                                    |      |      |      |
| Documentation                                                                   |      |      |      |
| Installation and Configuration                                                  |      |      |      |
| Web Pages for Documentation and Information                                     |      |      |      |
| AIX 5L for Itanium-Based Systems Website                                        |      |      |      |
| Viewing Information about Optional Software                                     |      |      |      |
| Additional Information for Early Adopters Release                               |      |      |      |
| Supplemental Device Drivers                                                     |      |      |      |
| Function not Supported for Early Adopters Release:                              |      |      |      |
| Known Problems and Workarounds                                                  | <br> | <br> |      |
| Filesets Not Supported                                                          | <br> |      | . 20 |

## AIX 5L for Itanium-Based Systems Version 5.1 Release Notes

### Introduction

Welcome to the Early Adopters Release of AIX 5L for Itanium-Based Systems (formerly referred to as Project Monterey). AIX 5L for Itanium-Based Systems is an Itanium version of UNIX that is based on the AIX operating system enterprise capabilities and complemented by SCO's UnixWare technology.

Your Proof of Entitlement for this Program is the media obtained from IBM or its Authorized Distributors. This Program is authorized for use on a single machine.

#### Notes:

- 1. Recompile all Beta III binaries for use on this Early Adopters Release
- 2. Documentation for AIX 5L has been updated for this Early Adopters Release and it supersedes all previous versions.

## AIX 5L for Itanium-Based Systems Installation Requirements

The hardware platforms supported by this version of AIX 5L include configurations of the Intel SDV (Software Development Vehicle) workstation, Intel SDV server, and some Itanium-based OEM systems. There is no support for mixed memory or processor types in AIX 5L.

It is important to know the level of firmware installed on your system, as well as the stepping level of the processor. Obtain the firmware level by entering the setup at the Itanium logo screen and selecting the System BIOS option. The firmware level is the third field in the BIOS string.

The following lists contain devices that are supported with this Early Adopters Release; however, supported system configurations may change. The following lists contain the Intel SDV configuration and devices used for testing.

### Server (Rack Mount)

- 1 4 (2MB or 4MB) processors B3; the C0 processor and B2 chipset have not been tested.
- Firmware build 69 or 76
- 512mb 64GB RAM (no mixed memory sizes)
- 9 or 18 GB SCSI hard disks (Quantum drives shipped with system)
- QLogic ISP1280A SCSI Controller (integrated in the Intel system)
- Intel PILA8470B 10/100 Ethernet controller (UDI driver)<sup>1</sup>
- ATI Rage 128VR 16MB Video controller (integrated in the Intel system)2

<sup>1</sup> The latest Intel drivers can also be downloaded from the following Web site: http://support.intel.com

<sup>&</sup>lt;sup>2</sup> The AGP is not fully exploited in this release. Other video cards are also supported with Generic VGA (no frame buffer) support.

## **Workstation (Mini Tower)**

- 1 2 (2MB or 4 MB) processors B3; the C0 processor and B2 Chipset have not been tested.
- Firmware build 89
- 512mb 32 GB RAM (no mixed memory sizes)
- 9 or 18GB SCSI hard disks (Quantum drives shipped with system)
- Intel PILA8470B 10/100 Ethernet controller (integrated in the Intel system)
- QLogic ISP1280A SCSI Controller (installed in the Intel system)
- ATI Rage 128VR 16MB Video controller (either AGP or PCI) (installed in Intel system)<sup>2</sup>

### **Common Devices**

- Mitsubishi MF357H-212MG LS120 drive. LS240 drive has not been received or tested.
- Teac CD-224EA or compatible IDE CD-ROM drive
- PS/2 compatible keyboard, PS/2 compatible mouse
- IBM Token 16/4 PCI Adapter 2 (P/N 34L0601)<sup>3</sup>
- IBM Token 16/4 PCI Adapter 2 w/ Wake on Lan (P/N 34L0701)3
- IBM Token 16/4 PCI Management Adapter (P/N 34L5001)3
- IBM RS/6000 10/100 Ethernet Adapter (FC 2968)
- IBM RS/6000 Gigabit Ethernet Adapter (FC 2969)
- Alteon Gigabit Ethernet adapter (Fiber and Copper)
- Emulex FC adapter LP7000E, FC adapter LP8000, FC adapter LP9000
- LSI SCSI adapter 22910, SCSI adapter 53C875, SCSI adapter 53C895, SCSI adapter 53C825A, SCSI adapter 53c896
- DigiBoard 8/128 port Async adapter
- Generic SCSI CD-ROM
- SCSI CDRW Drive (Yamaha 8424SXZ tested)
- Generic SCSI Tape Drive
- DVD-RAM SCSI Drive (IBM part numbers: 04N5272 (black), 04N5276 (beige))
- · Generic IDE CD-ROM
- Matrox G200<sup>4</sup>

## **How to Get Help and Report Problems**

Contact your AIX 5L for Itanium-Based Systems support representative for assistance or to report an operating system problem.

To request Itanium SDV hardware support, contact Intel at the following Web site:

https://premier.intel.com

If you do not have an Intel Premier Support login, refer to the support sticker on your Itanium SDV. It contains your SDV serial number and the phone number to call to set up an account.

<sup>3</sup> Load the correct firmware for this card (otherwise, the system may not boot to EFI).

<sup>4</sup> The AGP is not fully exploited in this release. Other video cards are also supported with Generic VGA (no frame buffer) support.

## **Installing AIX Version 5L**

Before you install AIX 5L, do the following:

• Get the latest version of the AIX 5L release notes from the following Web site:

```
http://aix51.ihost.com/library.html
```

and select the PRPQ Release Notes.

 Install all the PCI adapters in the system before installing AIX 5L to ensure that all the recognized adapters are configured during installation.

This version of AIX 5L includes the following CDs:

- Operating System (4)
- Expansion Pack (1)
- Extended Hardware Drivers (1)
- Documentation (1)

The Device Driver Toolkit (DDK) is available at the following Web site:

http://aix51.ihost.com/library.html

## Installing the AIX 5L from CD-ROM

Use the following steps to install AIX 5L from the CDs that were shipped with your system.

- 1. Press the power button to start your system.
- 2. Insert Operating System CD 1 in the CD-ROM drive.

Note: Only the IDE CD-ROM is supported.

- 3. When the EFI Boot Manager screen is displayed, use the cursor keys to select EFI Shell [Built-in], and then press Enter.
- 4. The CD-ROM is assigned a number that looks similar to the following:

fs0

Use this number to change the fs# entry in step 6

**Note:** If a CD-ROM is not displayed, type map -r and press **Enter** to re-examine the devices.

- 5. At the shell> prompt, enter set path. to set the path to the current directory.
- At the shell> prompt, enter the CD-ROM number that displayed in step 4 (e.g., fs0 or fs1).
- 7. When fs#:/> displays, enter boot to boot the CD-ROM.
- 8. Press the **F1** key to select the console, and then press **ENTER**.
- 9. Press 1 to select English installation, and then press ENTER.
- 10. Press **0** to select start installation, and then press **ENTER**.

- 11. Press **Enter** again to confirm the reinstallation.
- 12. The Extended Hardware Drivers CD is needed for installation. To ensure the drivers are installed, do the following:
  - a. Watch the screen for the prompt that tells you to insert the CD. Several minutes may pass before you are prompted to insert the CD.
  - b. Follow the prompts for installing the drivers.
- 13. Installation will continue and the system will prompt you for CDs 2 and 3.

Note: Installation time from 30 to 50 minutes

When the installation is complete the system will reboot and start AIX. The Install Assistant will start automatically (several minutes) and various administrative tasks such as installing additional LPPs, network configuration, and other common setup tasks may be performed.

- 14. Select the menu option to disable the automatic startup function of the Install Assistant and exit the program.
- 15. Enter the following command:

lslpp -al | grep ethernet

Verify that the following lpp was found:

devices.common.IBM.ethernet.rte

If this lpp was not found, install the device and reboot the system.

## **New Base Operating System Debugging Help**

To assist in diagnosing whether the system is hung or crashed, establish a serial connection (such as cu or hyperterm) to the serial port (115200, 8, 1, N). System crashes will result in entering the kernel debugger on the serial session with a message describing the reason for the crash, if it has been enabled in the boot loader or a **bosboot** with the option of **-I** or **-D**.

## **Memory Requirements**

The minimum hardware requirement is 512 megabytes of physical memory.

## **Initial Paging Space Requirements**

AIX 5L sets the initial paging space (/dev/hd6) to be a minimum of 512 megabytes in size.

## **Disk Space Requirements**

The following measurements are guidelines for the disk space that is required on your system when you install AIX 5L for Itanium-Based Systems. The actual disk space will vary depending on the adapters that are installed in the system.

| Table 1. Base AIX<br>Installation (Graphical<br>System) |                  |  |  |  |  |
|---------------------------------------------------------|------------------|--|--|--|--|
|                                                         | AIX 5L           |  |  |  |  |
|                                                         | Allocated (Used) |  |  |  |  |
| /                                                       | 32MB (6MB)       |  |  |  |  |
| /usr                                                    | 540MB (526MB)    |  |  |  |  |
| /var                                                    | 32MB (2MB)       |  |  |  |  |
| /tmp                                                    | 32MB (1MB)       |  |  |  |  |
| /opt                                                    | 16MB (7MB)       |  |  |  |  |
| paging                                                  | 512MB            |  |  |  |  |

### Other Installation Information

### **Installation Packaging Formats**

AIX 5L supports multiple installation packaging formats, including the following:

- rpm installer (a Linux tool),
- InstallShield Multi-Platform (ISMP) installer
- Uniform Device Driver Interface's (UDI's) udisetup installer
- installp command (AIX system installation command and packaging format)

By using the new geninstall command, you can list and install from media that contains installation images that were packaged in any of these formats.

The installp images are stored in ./installp/ia64 The rpm images are stored in ./RPMS/ia64 and any ISMP images are stored in ./ISMP/ia64. Currently there are only installp and rpm images shipping on AIX product media.

The installp, bffcreate, geninstall, gencopy and nim commands were updated to recognize this new structure. The geninstall and gencopy commands recognize other non-installp installation formats and will call the appropriate installers or copy the images, respectively.

### **Example:**

If you are calling **bffcreate** (or a user interface) to copy images from CD to a directory on the disk, you will notice that new subdirectories will be created in the target directory and the images will be placed in those directories.

In AIX 5.1, if the following command was used on an Itanium-based machine:

bffcreate -d /dev/cd0 all

the default target directory would be /usr/sys/inst.images/installp/ia64.

If the **gencopy** command was used:

gencopy -d /dev/cd0 all

In addition, all the **installp** images, you would also get the **rpm** images that are contained on the product media.

### **UDI Development Kit**

The UDI development package (udi.ddk), which includes the **udibuild** and **udimkpkg** utilities as well as the UDI header files, is provided in **installp** format on the AIX 5L operating system CDs.

### **System Dump**

The default system dump device is paging space. This default may not be adequate for system configurations that have large memory sizes or when system availability is a concern.

For large memory systems, AIX allocates a dedicated dump device (<code>/dev/lg\_dumplv</code>) if disk space is available. The following table shows the sizes of the dump devices based on the amount of real memory present in the system.

| Table 2. Dump Device Size (Based on System Real Memory) |             |  |  |  |  |
|---------------------------------------------------------|-------------|--|--|--|--|
| Real Memory                                             | Dump Device |  |  |  |  |
| 4 GB < 12 GB                                            | 1 GB        |  |  |  |  |
| 12 GB < 24 GB                                           | 2 GB        |  |  |  |  |
| 24 GB < 48 GB                                           | 3 GB        |  |  |  |  |
| >= 48 GB                                                | 4 GB        |  |  |  |  |

**Note:** If the root user starts a dump to a dump device set to **/dev/sysdumpnull**, the system will crash, but no dump will occur.

The **dumpcheck** facility runs by default each day at 3:00 p.m. local time. See the root **crontab** file to change the time that **dumpcheck** runs. The **dumpcheck** facility ensures that there is enough space in the dump device and copy directory to receive the system dump. If dump compression will facilitate a system dump, it will be enabled unless you have manually turned it off.

The results of dumpcheck are in the system error log.

## **Base Operating System (BOS)**

This chapter contains information about the base operating system (BOS).

## **Enabling Licensed Processors**

By default, AIX 5L for Itanium-Based Systems is provided with a license for use of one processor. This means that when you first boot a system with AIX 5L for Itanium-Based Systems, only one processor will be active, even if more exist in the system.

Customers who purchase AIX 5L for Itanium-Based Systems systems with more than one processor must enable the additional processors (up to the maximum number of licensed processors).

To view the number of enabled processors, run the **chcod** command (as the root user) as follows:

# chcod

To change the number of enabled processors, run the **chcod** command (as the root user) as follows:

```
# chcod -r proc -n {number of processors}
```

For example, if the system has 4 processors, and you purchased a license for 4 processors, the command is as follows:

```
# chcod -r proc -n 4
```

Reboot the system after you run the chcod commands. The number of processors that you specified will be enabled upon all subsequent boots until you change the number of processors again.

### JFS2

The JFS2 is a new file system type and is the only file system available for AIX 5L for Itanium-Based Systems.

Note: Unlike the JFS filesystem, the JFS2 filesystem will not allow the link() API to be used on files of type directory. This limitation may cause some applications that operate correctly on a JFS filesystem to fail on a JFS2 filesystem.

The following table provideds a summary JFS2 features.

| Functions                       | JF\$2                          |  |  |
|---------------------------------|--------------------------------|--|--|
| Fragments/Block Size            | 512-4096 Block sizes           |  |  |
| Maximum file system size        | 1 Terabyte                     |  |  |
| Maximum file size               | 1 Terabyte                     |  |  |
| Number of i-nodes               | Dynamic, limited by disk space |  |  |
| Directory organization          | B-tree                         |  |  |
| Online defragmentation          | Yes                            |  |  |
| namefs                          | Yes                            |  |  |
| Compression                     | No                             |  |  |
| Quotas                          | No                             |  |  |
| Deferred Update                 | No                             |  |  |
| Available on Intel architecture | Yes                            |  |  |
| Available on POWER architecture | Yes                            |  |  |

## IBM AIX Developer Kit, Java 2 Technology Edition, Version 1.3

IBM AIX Developer Kit, Java<sup>5</sup> 2 Technology Edition, Version 1.3 contains a host of enhancements to Java classes and APIs, including the user interface, graphics, networking and maths libraries. The 32-bit version is shipped with AIX, while the 64-bit version is available from the AIX section of the following Web site:

http://www.ibm.com/developerworks/java/jdk/aix

IBM AIX Developer Kit, Java 2 Technology Edition, Version 1.3 (Java 1.3.0) is released in Java130.\* filesets. For more information, see the /usr/java130/README.HTML file.

## **UDI, Paging and Other Enhancements**

### **UDI Alpha for AIX 5L**

This release of UDI is compliant with Version 1.0.1 of the UDI core specification. AIX 5L does not express or imply any runtime or compile-time compatibility with any other version of the UDI environment. This version of the UDI should not be used in production environments but is intended for development purposes and is hosted and targeted for AIX 5L for Itanium-Based Systems 5.1.0 only.

### **Deactivating Active Paging Spaces**

Paging space can be deactivated without rebooting by using the new **swapoff** command. The **shrinkps** reduces the possibility of getting into an unbootable state because users will not be allowed to run out of

<sup>&</sup>lt;sup>5</sup> Other company, product, and service names may be trademarks or service marks of others.

adequate paging space. The script checks paging space actually in use and adds a buffer for paging space warning threshold. The command syntax is "shrinkps PagingSpaceName NumOfLPsToReduce" for example:

# shrinkps hd6 4

## SVR4 Printing

For help with configuring and setting up this function see the SVR4 Printing on AIX Redbook at the following Web site:

http://www.redbooks.ibm.com/

## **Performance Analysis Tools**

The following performance analysis tools and libraries are provided in AIX 5L:

- alstat
- locktrace
- truss
- gennames
- wlmmon
- tprof
- Perfstat Library API

AIX 5L for Itanium-Based Systems Version 5.1 also supports the following performance-related commands: iostat, vmstat, sar, prof, gprof.

## Communications, Networking and I/O

This section contains information about communications, networking, and I/O-related topics.

## **Networking Technology Feature Enhancements**

- Multipath routing is added in AIX V5.1. It allow users to specify multiple routes to a destination. The system administrator can either configure multiple routes for load balancing or set up alternative paths to direct network traffic when the best route can no longer perform its tasks. This new feature also allows a system administrator to define multiple default gateways.
- A set of APIs provided by Fast Response Cache Architecture (FRCA) enables e-business applications to cache data, such as Web content, in the Network Buffer Cache (NBC). This significantly reduces the path length and increases the performance of e-business applications.
- Latest sendmail version 8.11.
- TCP/IP now has ECN (Explicit Congestion Notification) which can improve performance when supported by routers and endpoints.

- TCP splicing is a new feature added to AIX V5.1. It helps push the data relaying function of a proxy application (from server side socket to the client side socket or vice versa) into the kernel.
- Network Interface Takeover, a new feature, allows the configuration of multiple adapters, including 10/100 Ethernet and Gigabit Ethernet adapters, so that one or more may be designated as a backup.
- Virtual LAN (VLAN) support based on IEEE 802.1Q standard. This implementation only supports VLANs using ethernet interfaces. AIX VLAN support requires IEEE 802.1Q compliant switches.

**Note:** /usr/bin/rmsock and /usr/bin/rmsock64 is not available in the bos.net.tcp.client fileset and iocp.ext is not available in the bos.iocp.rte fileset.

# Gigabit Ethernet-SX PCI Adapter and IBM 10/100/1000 Base-T Ethernet PCI Adapter

The Gigabit Ethernet-SX PCI Adapter and the IBM 10/100/1000 Base-T Ethernet PCI Adapter are fiber and copper adapters that are supported on AIX 5L. The IBM 10/100/1000 Base-T was designed to run at 1000 Mbps over existing Category 5 cabling. The Base-T adapter can be run on current 10/100 Mbps switches or 1000 Mbps switches.

## **Alteon Gigabit Ethernet Adapters**

The Alteon ACEnic adapters 1000BASE-SX (fiber) and 1000BASE-T (Copper) adapters are supported on AIX 5L for Itanium-Based Systems. The 1000BASE-T adapter runs on existing Category 5 Cabling at 1000Mbps. The copper adapter supports both 10/100 switches and 1000Mbps switches. The fiber adapter requires a fiber switch and cables.

# **Enable Link Polling and Time Interval for Link Polling Configuration Attributes**

The IBM 10/100 Mbps Ethernet PCI Adapter (23100020), does not have an interrupt driven mechanism to tell the device driver any changes in its link state.

To avoid this drawback, the device driver now provides an ODM attribute to determine the status of the link. This **Enable Link Polling** attribute is disabled by default. If this attribute is enabled, the device driver will poll the adapter every time period, equal to the time in milliseconds specified in the **Time interval for Link Polling** attribute, for a change in the adapter's link state.

If the adapter's link goes down for any reason, the device driver will disable its NDD\_RUNNING flag. When the device driver finds that the link has come back up, it will enable this NDD\_RUNNING flag.

To work successfully, protocol layer implementations such as Etherchannel need notification if the link has gone down. Enable the **Enable Link Polling** attribute for this adapter to accomplish this.

By enabling this flag, the performance of this adapter will decrease compared to when it is not enabled, because of the additional PIO calls that the device driver will make to the adapter every few milliseconds while it determines the link status.

## DigiBoard 8 and 128 Adapters

The DigiBoard 8 and 128 port adapters are the supported multiport serial cards.

### **Documentation**

This section contains information about documentation changes.

You can view and search the AIX 5L documentation at the following Web site:

http://www.ibm.com/servers/aix/library

## **Installation and Configuration**

If you have a system that supports a GUI (graphical user interface) and are running in the X-Windows System, you can use the Configuration Assistant to install and configure the library service, or you can use the manual method. It is highly recommended that you use Configuration Assistant because it will automatically perform some steps for you and is easier to use. Configuration Assistant starts automatically at reboot after the system installation. After you close Configuration Assistant, you can reopen it from the command line by entering configassist.

### **AIX Documentation Libraries**

The Documentation CD contains the following types of documentation:

- User guides
- · System management guides
- · Application programmer guides
- Commands reference volumes
- Files reference information
- Technical reference volumes used by application programmers.

This CD contains operating system documentation designed for use with an HTML 4.0 web browser, such as the Netscape browser that is shipped with the AIX 5L Version 5.1 Expansion Pack. All books in the documentation library are also shipped in PDF format and must be viewed on another system using the Adobe Acrobat Reader, Version 4.05 or later.

The Documentation Library Service allows users to navigate, read, and search registered HTML documents using their Web browser and the library application. The library application presents documents in an expandable-tree format that can be navigated by clicking on button controls in the tree. This action opens those documents for reading and also allows users to search keywords using a search form in the application. The Documentation Library Service searches for those words and then presents a list of results that are linked to information contained in the online documentation files.

Users can access the global library application by typing docsearch on the command line or by clicking the Documentation Library icon in the Help subpanel under the CDE Desktop front panel.

The documentation information is made accessible by installing it onto the hard disk or by mounting the documentation CD in the CD-ROM drive. While mounting the CD saves on the amount of hard disk space used, it requires that the CD be kept in the CD-ROM drive at all times. Also, searching the documentation from the hard disk is faster than searching the documentation from the CD-ROM drive.

#### The man Command

The **man** command is installed with the base operating system. The man pages for the command section are available from the documention CD in the **bos.man.en\_US** fileset. To get the other sections (e.g., libraries, files) install the corresponding HTML documentation filesets.

## Web Pages for Documentation and Information

## AIX 5L for Itanium-Based Systems Website

The following Web page contains general information and documentation about AIX 5L for Itanium-Based Systems.

http://aix51.ihost.com

For general AIX information including documentation and Redbooks, use the following Web pages:

http://www.ibm.com/aix/library
http://www.redbooks.ibm.com/

Additional information about JavaTM 2 Technology, version 1.3 is available at:

http://www.developer.ibm.com/java/j2/index.html

## **Viewing Information about Optional Software**

Licensed programs include AIX 5L and optionally purchased products. Each program can have one or more separately installable filesets. Information about individual software products is available in HTML format. To view the software products information, you must have installed an HTML Version 3.2 Web browser, such as the one available on the AIX 5L Expansion Pack.

## Additional Information for Early Adopters Release

## **Supplemental Device Drivers**

The following device drivers are provided with AIX on the Extended Hardware Drivers CD. Support for these device drivers is provided by the manufacturer.

ATI

Rage 128 Rage XL

Compaq

Smart Array 5300 Controller Integrated Smart Aray Controller

• Emulex

LP 7000 LP 7000E LP 8000 LP 8000DC

LP 8500

LP 9000

Matrox

G100

G200

G250

G400

G450

QLogic

ISP 12160A ISP 1280

QLA 2200/33

QLA 2200/66

QLA 2300

## **Function not Supported for Early Adopters Release:**

- Hot Plug PCI
- IKE
- LDAP Server (SecureWay Directory Lightweight Directory Access Protocol)
- Java 32bit and Web System Management support for DBCS environment
- · Alternate Disk Installation
- · Installing to RAID adapters
- Network Install Manager (NIM)
- Reliable Scalable Cluster Technology (RSCT)
- Command-line QoS policy support and QoS overlapping policy support

- · resolve links command
- SLIP (Serial Line Internet Protocol)

### **Known Problems and Workarounds**

### **UTF-8 Fonts**

All Arabic locales and all locales using UTF-8 fonts are not supported in this release.

### Formatting a LS120 diskette is not supported

The **format** command is not supported for LS120 diskettes on LS120 drives. If this command is used on an LS120 diskette, the diskette will become unusable.

### cachefswssize Command

The **cachefswssize** command is not supported.

### To install a new UDI driver

UDI drivers cannot be unconfigured or unloaded. To put a new version of a driver on the system where a previous version has been installed, copy the new binary to /usr/lib/drivers and reboot.

### **Java SDK Internationalization Support**

The Java SDK internationalization support in this Early Adopters Release has not been fully tested with all languages. Western European languages should function correctly; however, users Double Byte Character Set (DBCS) languages (i.e., Japanese, Chinese, Korean) and Bidirection (Bidi) languages (i.e., Arabic and Hebrew). It is recommended that this release only be used for It is recommended that this release only be used for English and Western European languages.

### **Setting Physical Partitions**

Use 16 as the default number for physical partitions on AIX 5L for Itanium-Based Systems systems.

If you attempt to enter any other number while using SMIT to configure the partitions, the number is ignored. If you attempt to enter any other number while using Web-based System Manager to configure the partitions, an error occurs.

### Documentation Search Not Supported by the linkbasecd Command.

The documentation search function is not supported when the AIX Documentation Library Service is configured using the **linkbasecd** command.

Use the **installp** command to install the AIX Documentation Library Service.

### Language Fix for Taiwan Only

For Taiwan only, do not use the Documentation icon in the Help subpanel of the CDE desktop. Instead, always use the Documentation Library icon to open the manuals. If the Documentation Library icon fails to open the library, use the docsearch command on the command line to open the library.

### **Desktop Generation of dtscreen Processes**

To prevent the desktop from generating unwanted dtscreen processes that may hang the system with a blacked-out monitor, do the following:

- Start Style Manager.
- Choose Screen.
- Choose any screen saver pattern (on the left).
- Change Time per savers to 0.
- Reselect only the original screen saver.
- Click 0K to save the change.

### Valid Virtual Address Range for 64-bit shmat/mmap

0x0002FFFFFFFFFF, not 0x07000000000000000 0x07FFFFFFFFFFFF.

When specifying the address for **shmat/mmap** calls, use addresses within the limited range.

### Configuring the Documentation Server with SMIT

If you use SMIT to configure a Web server as the documentation and search server, ensure that the Web server is installed before you configure it. If you select the IBM HTTP Server Web server and it is not installed, the following script error occurs. The supported Web server is Apache. The other option should be selected after the Web server has been installed.

```
1800-106 An error occurred:
get server[49]: < 1360 : 0403-057 Syntax error</pre>
```

### core File Format Documentation

The following additional information applies to the Description section of the core File Format documentation.

The unique **core** file naming will only be enabled if the environment variable **CORE NAMING** is exported. Default naming is "core" as in previous releases. The value of the variable can be set to anything.

## **Filesets Not Supported**

The following filesets are not supported in AIX 5L for Itanium-Based Systems although they are supported in AIX 5L for POWER

OpenGL PEX\_PHIGS Tivoli\_Management\_Agent.client bos.64bit bos.INed bos.alt\_disk\_install bos.atm bos.compat bos.compat.data bos.mp64 bos.pkcs11 bos.pmapi bos.powermgt bos.up invscout printers bos.cpr db2\_06\_01 rsct xlsmp.rte ipx

pkg\_gdIA.html.en\_US

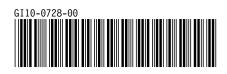